## 電子入札コアシステムでの JIS2004 の使用制限について

平成 24 年 2 月 23 日 更新 平成 22 年 10 月 27 日 更新 平成 20 年 1 月 31 日 更新 平成 19 年 5 月 25 日 コア開発リリースG コアシステムサービスセンター

### 1**.** はじめに

平成 19 年 1 月に発売された Windows Vista 以降、JIS X 0213:2004(以下「JIS2004」) に対応したフォントが Windows 標準として採用されました。しかしながら、現時点におい ては電子入札コアシステムを構成する全てを JIS2004 に対応させることが困難な状況です。

# 当面、電子入札コアシステムでは JIS2004 対応フォントパッケージをインストールしな いようお願いいたします。

#### 2**.** 電子入札コアシステムを構成する各部の**JIS2004** の対応状況

### 2**.**1**.** 電子入札コアシステムのミドルウェア

電子入札コアシステムのサーバ稼動環境である、第四世代ミドルウェアおよび平成 24 年 1 月 31 日動作確認済ミドルウェアのミドルウェア製品は JIS2004 に対応済みで す。第二世代ミドルウェアおよび第三世代ミドルウェアは JIS2004 に対応していませ  $h_n$ 

#### 2**.**2**.** 電子入札コアシステムのプログラム

Java プログラム等の各ファイルにおいて、Shift JIS コードから Unicode(バージョ ン 3.2 以上)という文字コードに対応するための修正が必要となります。

#### 2**.**3**. DB**データ

Unicode を使用した DB を新たに作成するため、旧 DB のデータを Unicode に変 換し、データ移行する必要があります。ただし署名付きデータが移行不可能なため、 過去の署名付きデータの参照ができなくなります。

#### 2**.**4**.** 認証機能インターフェース

Unicode に対応するための影響点の調査および確認を実施する必要があります。

### 3**. JIS2004** 対応フォントを送信した場合の影響について

応札者が JIS2004 フォントパッケージをインストールし、サーバ側や発注者クライアン トが JIS2004 フォントに対応していない状態で、応札者が JIS2004 対応フォントを使用し た場合について、以下のような影響があることが想定されます。

- (1) 電子入札コアシステムの画面表示上、以下のような状況が発生することがあり ます。
	- ① JIS2004 でのみ対応している文字が応札者から送信された場合に、発注者側で 文字化けして表示される可能性があります。 (例)

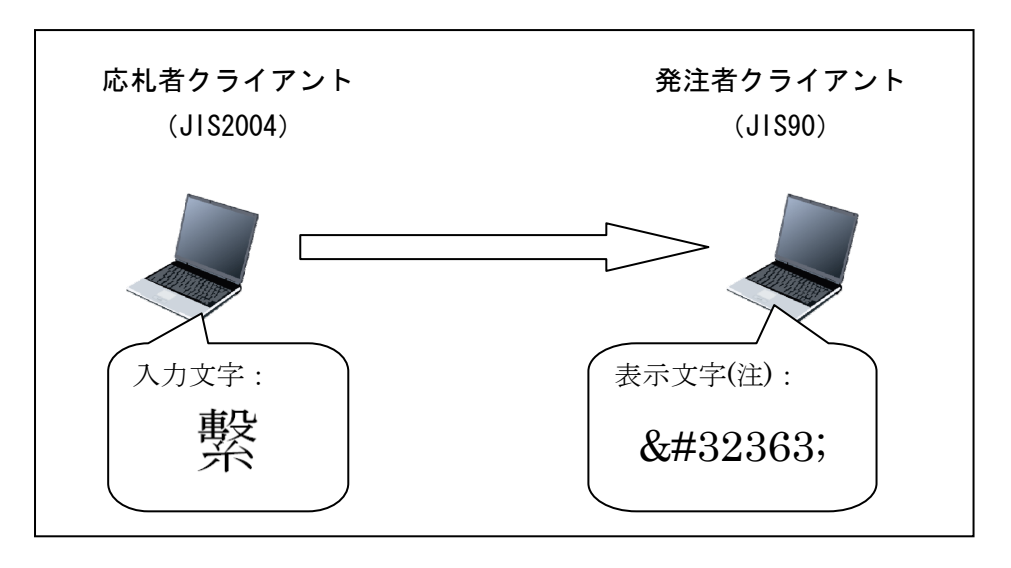

(注) 「32363」=7E6B (16 進数) 繋 の Unicode 値) を 10 進数で表し た値

- ② JIS2004 で対応された文字を含む文字列の場合、一覧画面での表示順序が、本 来の順番と異なって表示される可能性があります。
- ③ 応札者側と発注者側で、同じ文字が異なる字形で表示される可能性があります。
- (2) JIS2004 では一部 4 バイト文字が採用されているため、該当する文字を応札者 から送信した場合に、入力可能文字数以内でも入力不可となったり、サーバエ ラーが発生したりする可能性があります。
- (3) 現時点で確認している範囲では、システムダウンが発生する事象は確認してい ません。

## 4**.** 電子入札コアシステムクライアント端末における暫定処置について

上記のような理由により、電子入札コアシステムをご利用の発注者様および応札者様にお いては、当面、各クライアント PC にて下記の対応を行い、JIS2004 対応フォントを使用し ないよう、周知をお願いいたします。

#### 4**.**1**. Windows XP**の場合

(1) Windows XP クライアントに対し、下記で公開されている JIS2004 フォント パッケージをインストールしないようにしてください。 Windows XP /Server 2003 向け JIS2004 フォントパッケージ:

http://www.microsoft.com/japan/windows/products/windowsvista/jp\_ font/jis04/default.mspx

(2) Windows XP クライアントに JIS2004 フォントパッケージを既にインストー ル済みの場合は、JIS2004 フォントパッケージのアンインストールをおこなっ てください。アンインストール方法については、上記 URL に掲載されている 「アンインストール方法」を参照してください。

#### 4**.**2**. Windows Vista**の場合

Windows Vista に対応したコアシステムクライアント環境を導入する場合には、下 記(1)および(2)の方法によって、Windows XP のクライアント環境と同様に JIS90 フォント環境を使用するように対応してください。

(1)Windows Vista クライアント環境に JIS90 フォントパッケージをインストー ルします。手順については、下記 URL を参照してください。

Windows Vista 向け JIS90 フォントパッケージ: http://www.microsoft.com/japan/windows/products/windowsvista/jp\_ font/jis90/default.mspx

※上記パッケージの適用により、対応するタイプフェース(フォント)に限り、 画面上に表示される字形が JIS90 フォント環境と同等になります。対応する タイプフェース(フォント)の詳細については上記URLを参照してください。 また、このパッケージには JIS2004 にて追加された文字(JIS90 フォント環 境では使用できない文字)の入力を制限する機能が含まれていないことを確 認していますので、コアシステムクライアント環境として使用する場合には、 必ず下記(2)の対応をあわせて実施してください。

(2)日本語入力用 IME での変換対象を従来の「JIS90」に制限します。以下に Microsoft IME における対応方法を示します。

IME プロパティを開く→[変換]タブ→[変換文字制限]で、 「JIS X 0208 文字で構成された単語/文字のみ変換候補に表示する」に チェックを入れる

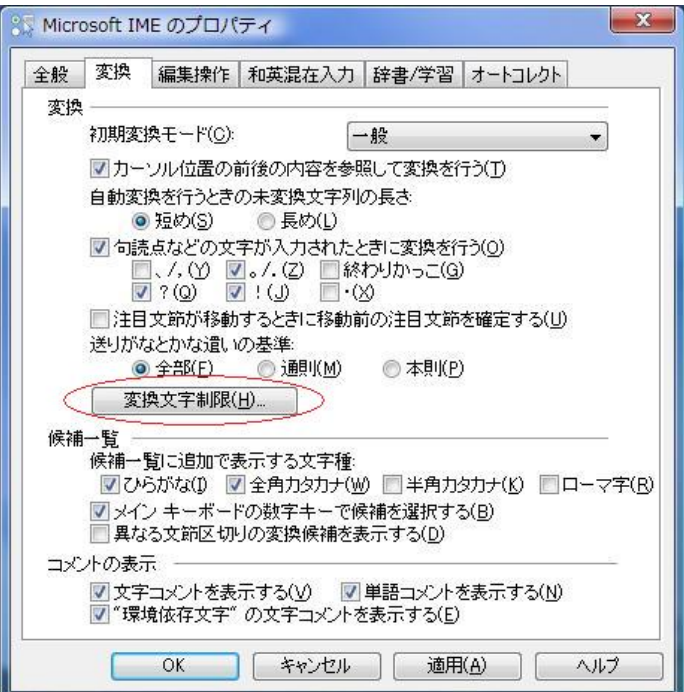

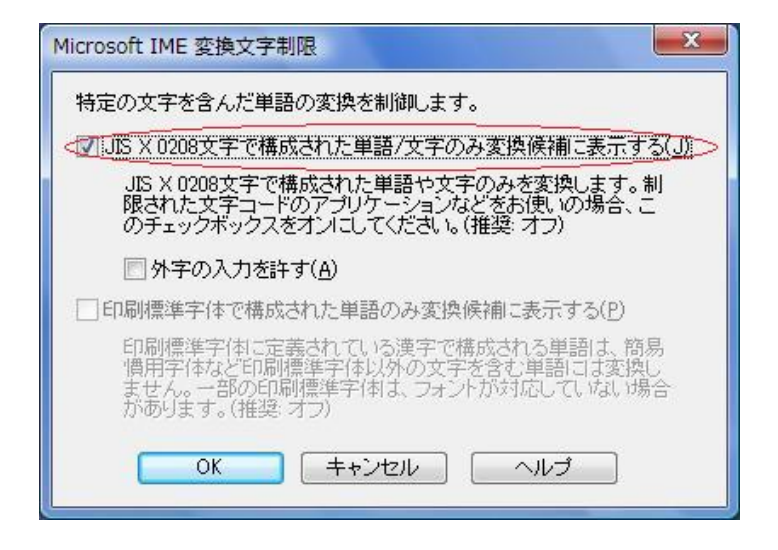

### 4**.**3**. Windows 7** の場合

Windows 7 に対応したコアシステムクライアント環境を導入する場合には、下記 (1)および(2)の対応を行い、JIS90 フォント環境を使用するように対応してくだ さい。

(1)Windows 7 クライアント環境に JIS90 フォントパッケージをインストールし ます。詳細については、下記 URL を参照してください。

Windows 7 向け IIS90 フォントパッケージ: http://support.microsoft.com/kb/927490/ja

- ※上記パッケージの適用により、「2.2. Windows Vista の場合」に記載されて いる JIS90 フォント環境と同等になります。詳細については「2.2. Windows Vista の場合」-「Windows Vista 向け JIS90 フォントパッケージ」の URL を参照してください。また、このパッケージには「Windows Vista 向け JIS90 フォントパッケージ」と同様に、JIS2004 にて追加された文字(JIS90 フォ ント環境では使用できない文字)の入力を制限する機能が含まれていないこ とを確認していますので、コアシステムクライアント環境として使用する場 合には、必ず下記(2)の対応をあわせて実施してください。
- (2)日本語入力用 IME での変換対象を従来の「JIS90」に制限します。以下に Microsoft IME における対応方法を示します。

IME プロパティを開く→[変換]タブ→[変換文字制限]で、 「JIS X 0208 文字で構成された単語/文字のみ変換候補に表示する」に チェックを入れる

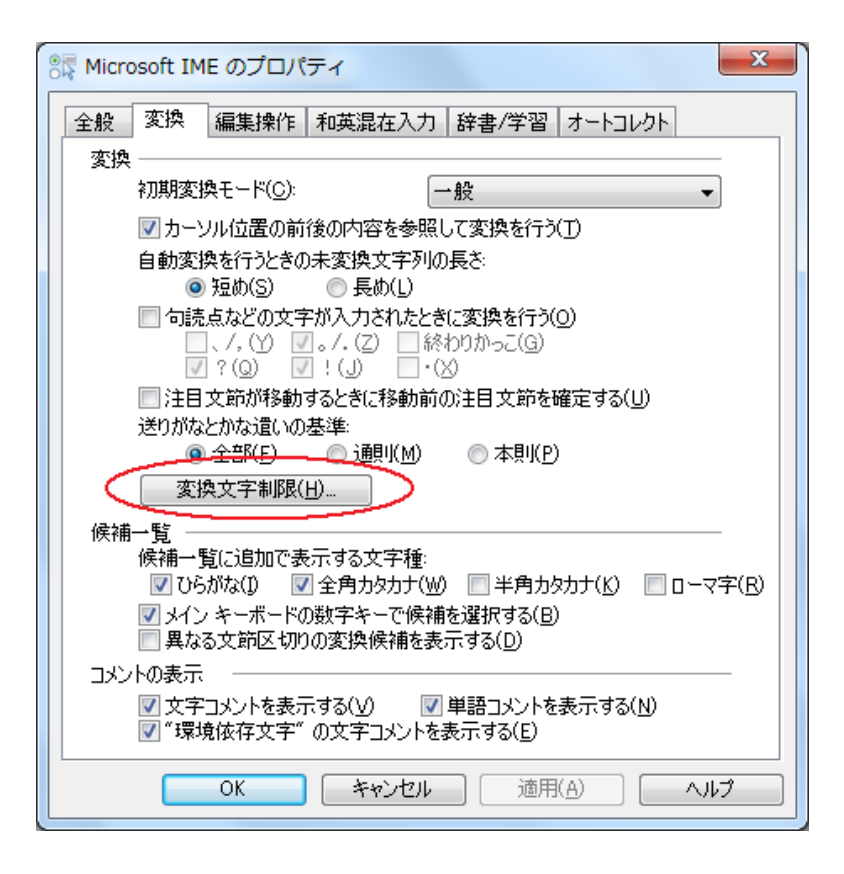

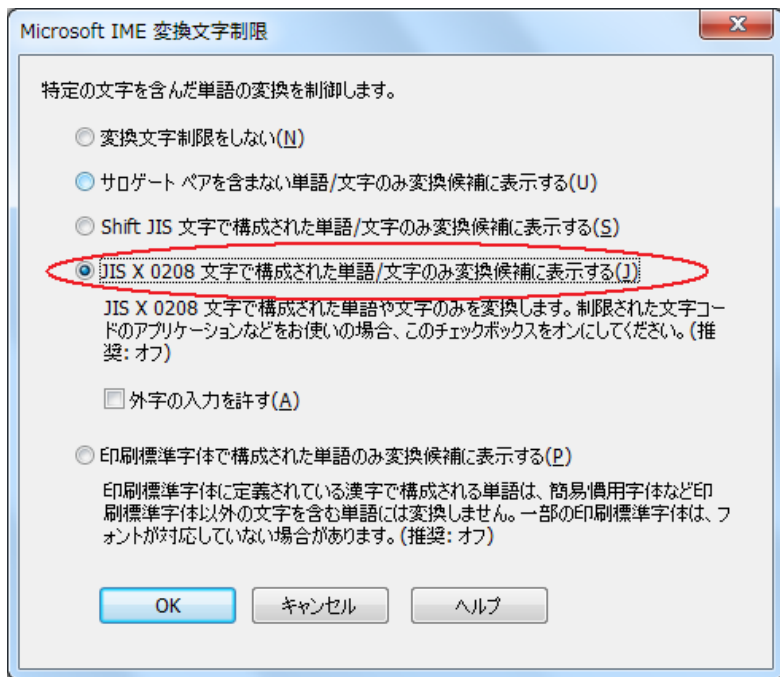

### 4**.**4**. Microsoft Office**付属の**IME 2007 / 2010** を使用している場合

Microsoft Office 付属の IME を利用し、コアシステムクライアント環境を導入する 場合は下記の対応を行い、JIS90 フォント環境を使用するように対応してください。

> IME プロパティを開く(※1)→[変換]タブ→[詳細設定]で、 「JIS X 0208 文字で構成された単語/文字のみ変換候補に表示する」に チェックを入れる

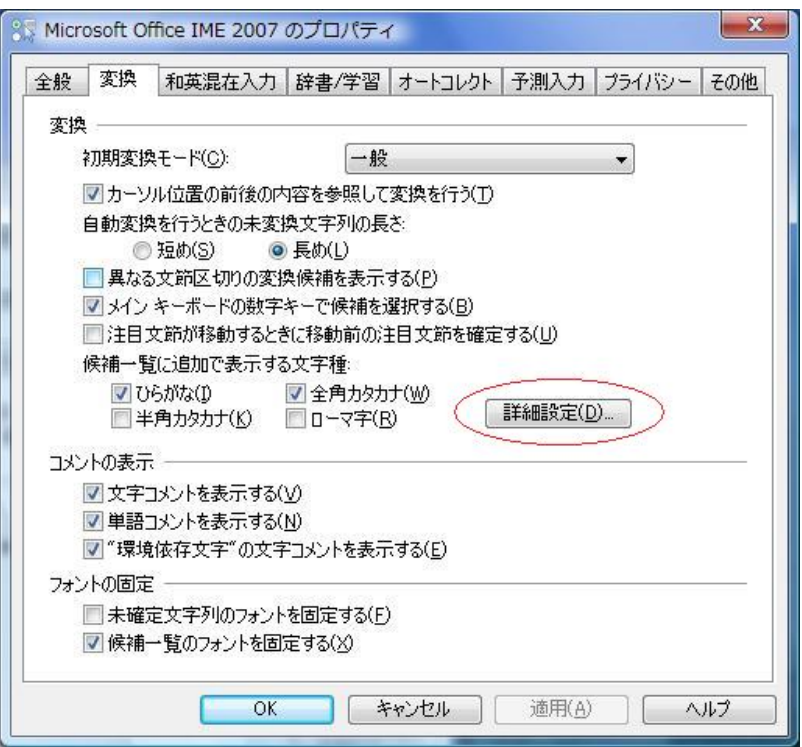

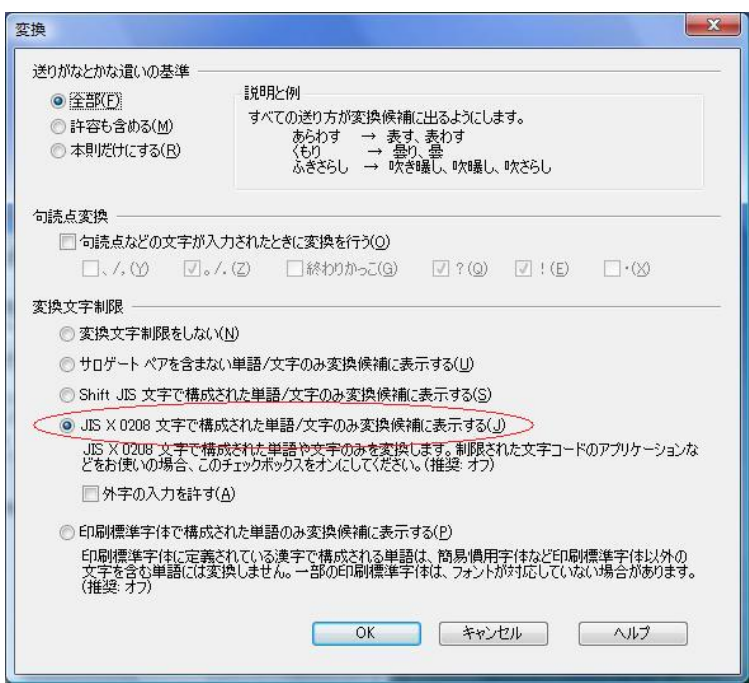

※1 IME 2007 のプロパティを開く際、ご使用の環境によって以下に示すメッ セージが発生し、設定が変更出来ない場合があります。

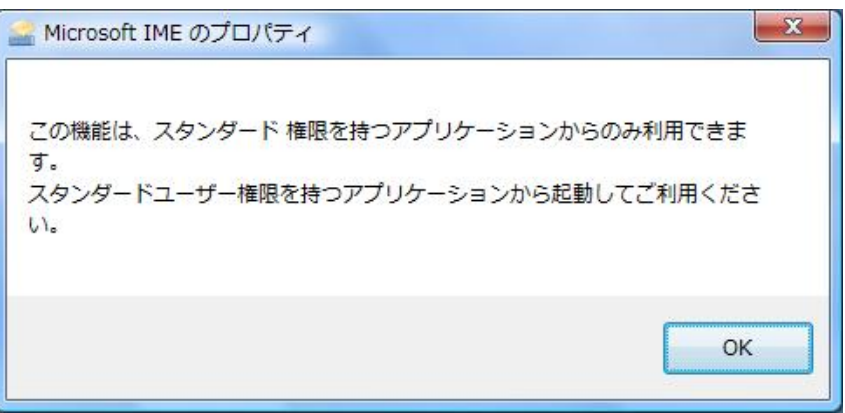

この現象が発生した際は、Microsoft ホームページの以下の URL に記載さ れております情報を参考に対応を行ってください。

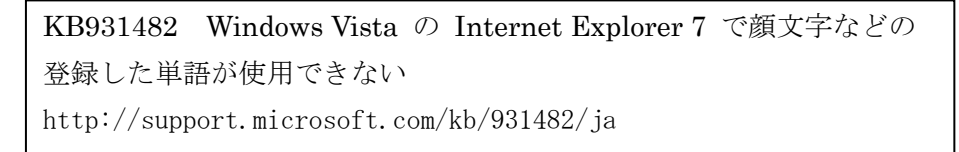

上記 Microsoft IME 以外の対応方法については確認しておりません。 Windows クライアント環境においてコアシステム上での文字入力操作を行う場 合には、上記対応を実施した Microsoft IME(Windows 標準の IME または Microsoft Office 付属の IME) をお使いください。

# 5**.** 今後の対応について

「2.電子入札コアシステムを構成する各部の JIS2004 対応状況」で述べた各項目に関 して、発注機関におけるデータ移行の負担軽減を考慮しながら、引き続き検討を実施して まいります。

以上

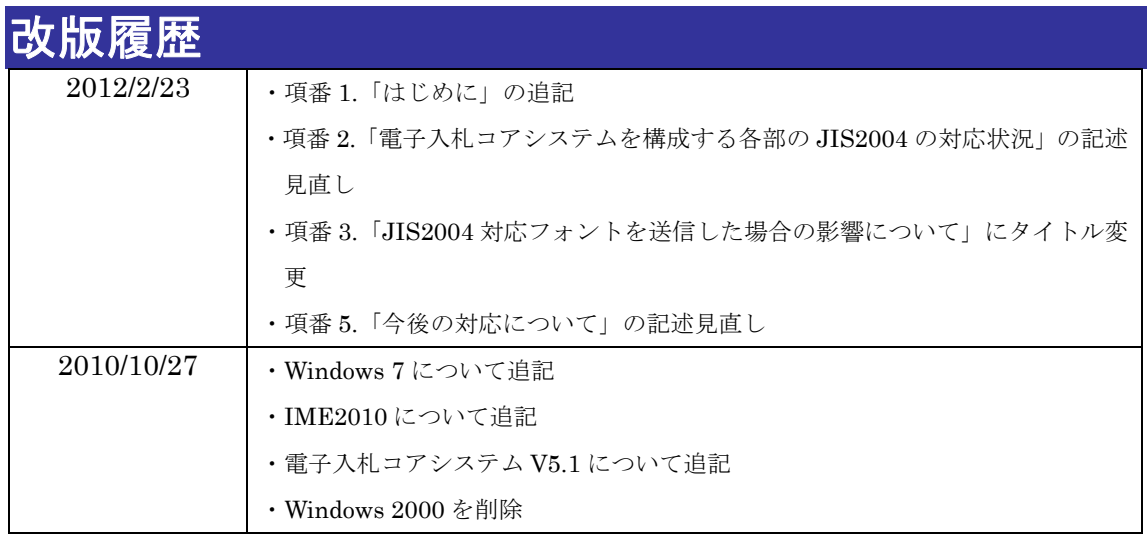